# **How do I use groups?**

Groups are subsets of participants for a given site. Groups can be created on an ad-hoc basis by instructors in course sites or by owners or administrators in collaboration sites. Groups are useful to organize study groups, project teams, and other non-official subsets of site participants. In course sites, each course roster section behaves like a group (i.e., group-aware tools recognize the section as a group).

You can use groups to make site content available to specific site participants. For example, a [private announcement can be made available to a group](https://sakai.screenstepslive.com/s/sakai_help/m/101295/l/1339912-how-do-i-add-an-announcement) and an email notification can be sent to members of that group. You can also use groups to [create group assignments,](https://sakai.screenstepslive.com/s/sakai_help/m/101295/l/1339931-how-do-i-enable-group-submissions-for-an-assignment) or [limit access to a test or quiz with settings for specific groups](https://sakai.screenstepslive.com/s/sakai_help/m/101295/l/1340551-how-do-i-view-and-modify-the-settings-of-an-assessment).

For information on creating and editing groups, see [How do I create groups?](https://sakai.screenstepslive.com/s/sakai_help/m/101295/l/1340488-how-do-i-create-groups) 

*Note: If an assignment or assessment has been released to specific groups, changing which groups have access to the assignment, or modifying/deleting a group after students have begun work is not allowed.* 

# **Which tools use groups?**

You can use groups with the tools listed below. The descriptions of how groups can be used are linked to Help articles that show how to enable group access.

### **Announcements**

#### **Access**

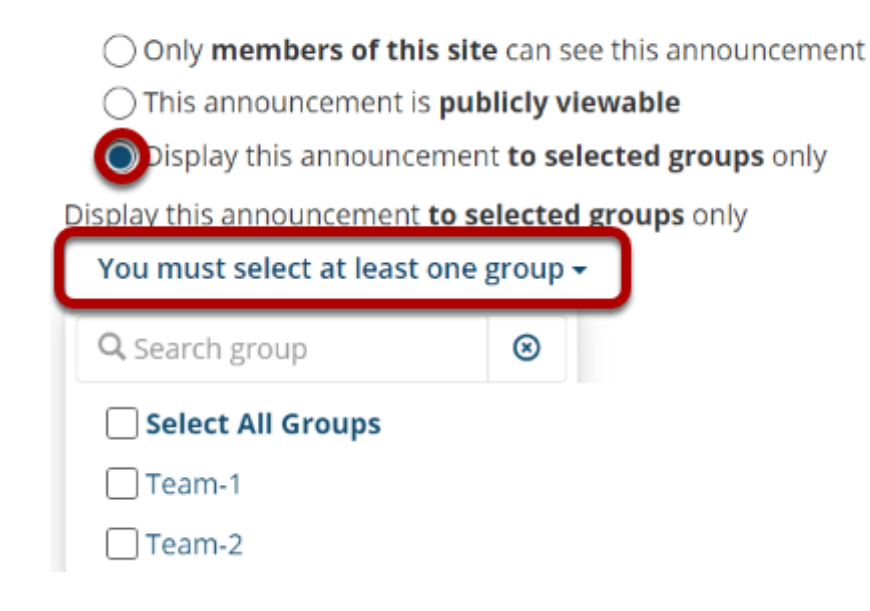

### Post announcements for specific group(s).

### **Assignments**

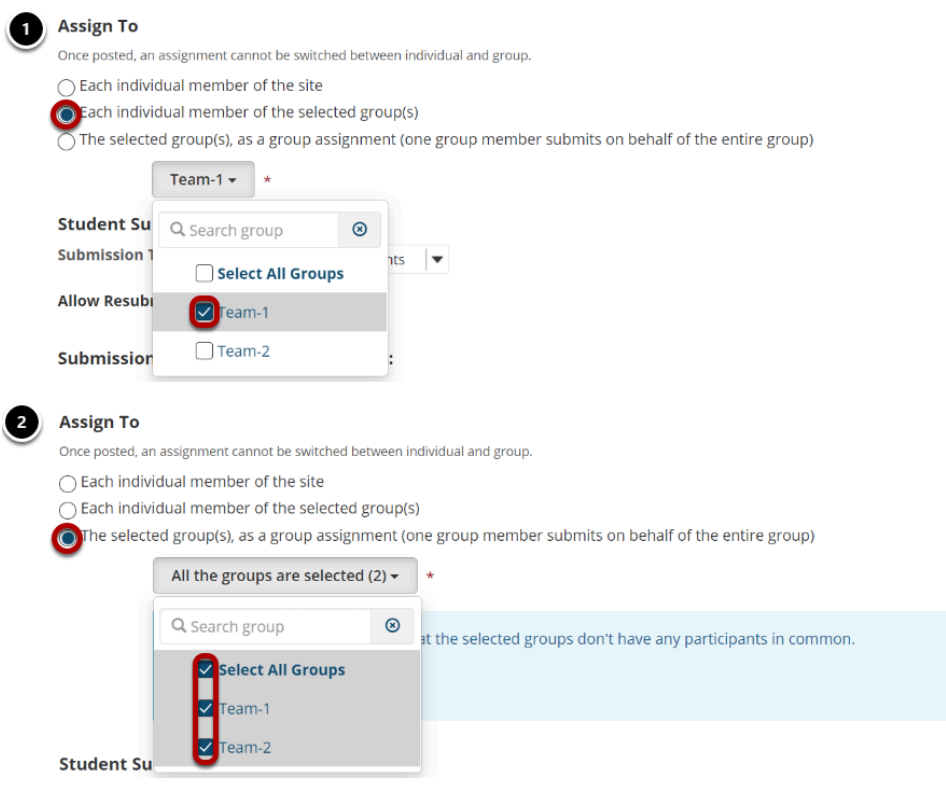

- 1. [Restrict access to an assignment to specific groups.](https://sakai.screenstepslive.com/s/sakai_help/m/101295/l/1339925-how-do-i-add-an-assignment)
- 2. [Create group assignments, where one member of the group submits on behalf of the group](https://sakai.screenstepslive.com/s/sakai_help/m/101295/l/1339931-how-do-i-enable-group-submissions-for-an-assignment) [\(pictured above\).](https://sakai.screenstepslive.com/s/sakai_help/m/101295/l/1339931-how-do-i-enable-group-submissions-for-an-assignment)

*Note: If an assignment has been created as a group assignment or released to groups, changing the groups who can submit it, or modifying or deleting a group after students have begun work on the assignment is not allowed.* 

# **Discussions**

#### **Automatically Create Forums**

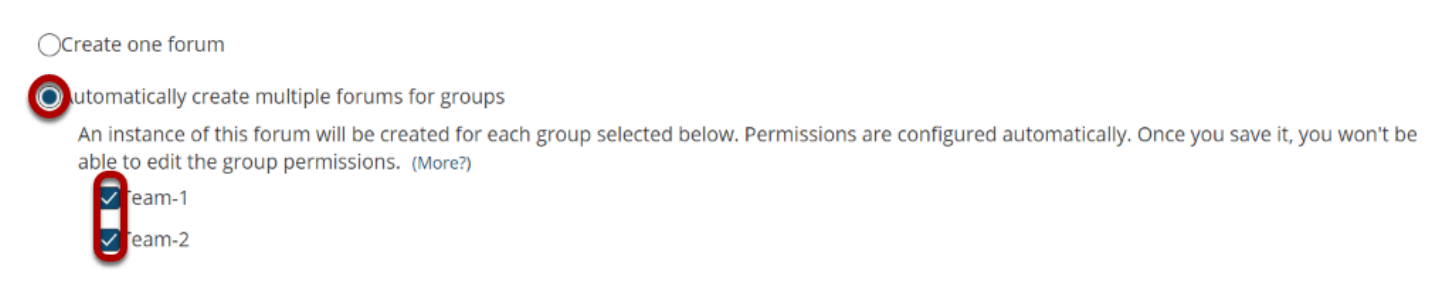

### [Automatically create multiple topics for groups.](https://sakai.screenstepslive.com/s/sakai_help/m/101295/l/1340071-how-do-i-add-a-new-topic)

### **Messages**

#### **Messages / Compose**

#### **Compose a Message**

**Contract Contract** 

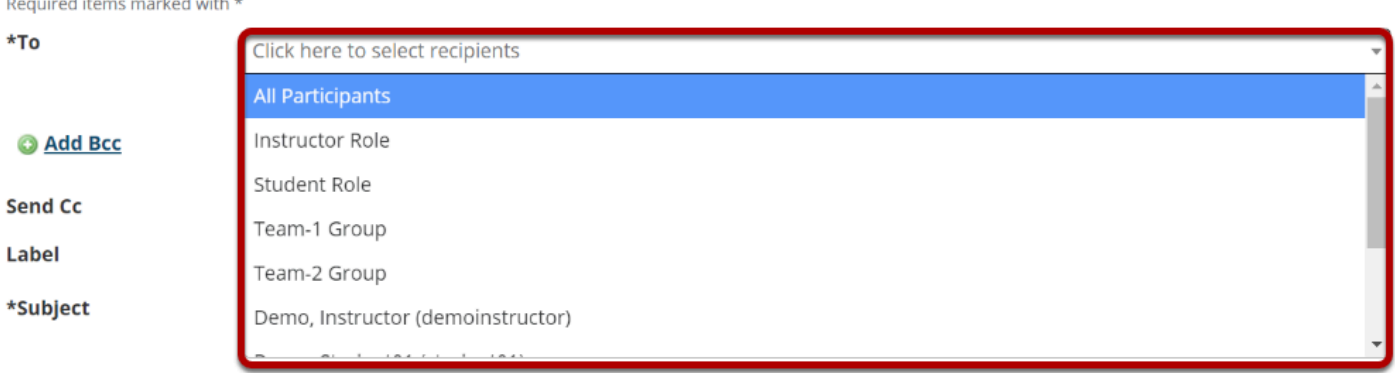

Send a private message to a specific group.

### **Resources**

**Display this folder and its contents to selected groups only.** 

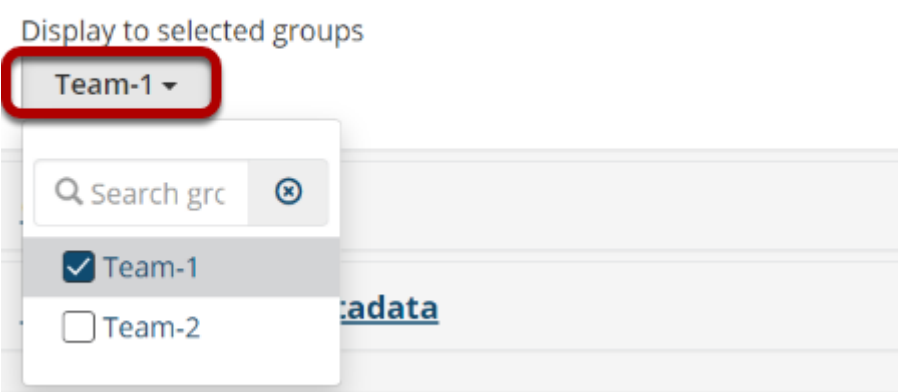

[Limit access to file\(s\) and folders to specific group\(s\).](https://sakai.screenstepslive.com/s/sakai_help/m/101295/l/1340408-how-do-i-create-a-group-folder-in-resources) 

### **Calendar**

Display to site

Display to selected groups

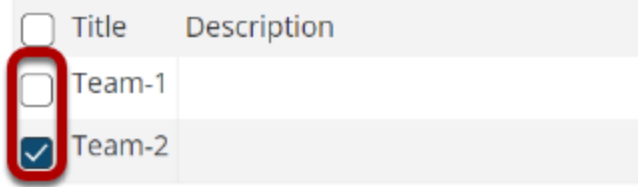

Schedule events for specific groups only.

# **Sign-up**

Available To:\*

MPH101 123 123 Spring 2021 (Current Site)

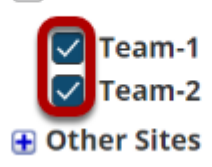

Set up office hours or meetings which are visible only to specific group(s).

# **Tests & Quizzes**

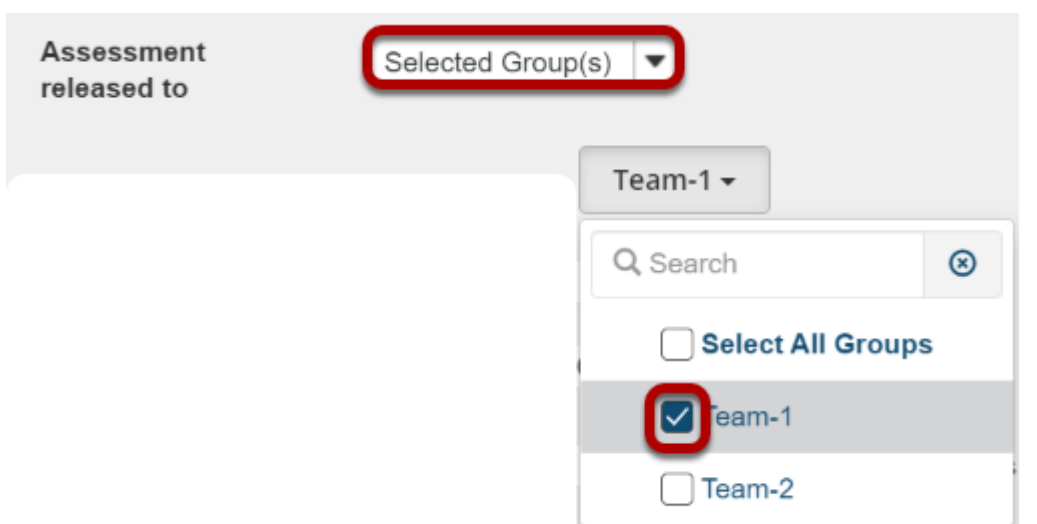

### [Limit access to a test or quiz for specific group\(s\).](https://sakai.screenstepslive.com/s/sakai_help/m/101295/l/1340553-what-are-the-availability-and-submissions-options-for-an-assessment)

### **Site Info**

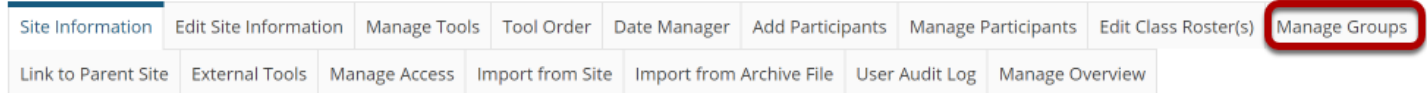

### [Create and edit groups.](https://sakai.screenstepslive.com/s/sakai_help/m/101295/l/1340488-how-do-i-create-groups)